Бакнин. М.Д., Пекшев А.С.

*Научный руководитель – к.т.н., доц. И.Н. Ростокин Муромский институт (филиал) федерального государственного образовательного учреждения высшего образования «Владимирский государственный университет имени Александра Григорьевича и Николая Григорьевича Столетовых» 602264, г. Муром, Владимирская обл., ул. Орловская, 23 e-mail: m.baknin@yandex.ru*

## **Методика проектирования 3D модели многочастотной двухмодовой антенной системы с поляризационным разрешением в CST STUDIO SUITE**

CST STUDIO SUITE интегрированная среда проектирования, предоставляющая пользователю доступ к широкому набору вычислительных технологий и объединяющая средства анализа схем и мультифизических эффектов, которая служить для решения различных задач в области СВЧ проектирования.

Создаим 1-ю секцию антенной системы на 3,5 ГГц. При этом следует не забыть сделать внешнию оболочку отличную от внтуреней, во избежании их слияния в одно целое. Так как в CST есть встроенная библиотека материалов то просто выберим из списка существующие материалы к примеру ваккум и PEC (идеально проводящий материал). При этом надо обьеденить цасти волновода внутреней оболочки и части волноводов внешней оболочки.

Следующим шагом будет создание фНЧ (фильтра нижних частот), который будет помещен внутрь каждого волновода. Так как фильтр помещаеться во внтурь волноводов следует назначит ему материал отличный от внутренего материала внутреней оболочки конструкции и не обьеденять его не с одни элементом.

Так как наши волноводы идентичны по геометрическим размерам то нам достаточно создать один ФНЧ а потом с помощью специальной опции сделать еще 3 копии и поместить их внутрь волноводав ( тут стоит следить что бы ФНЧ не сместился в текстуры волновода). И не стоит делать слияние его с основной консструкцией так как переменьшением вверх вниз ФНЧ (рисунок 1) внутри волновода можно будет производить подстройку выпрямлениея полосы пропускания.

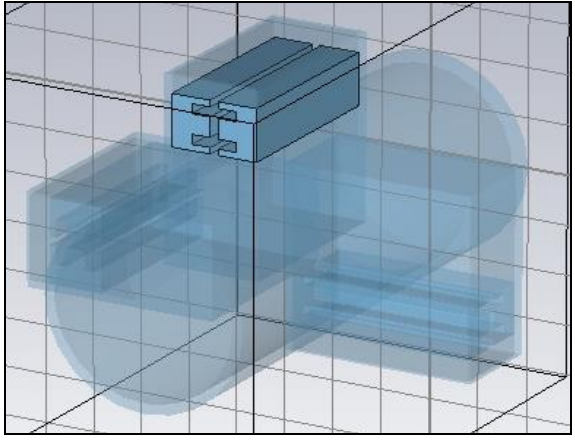

Рис.1 – Смоделированны ФНЧ внутри волновода

После чего стоит сохранить этот проект в отдельный файл как болванку. Так как 2-я и 3-я секция эдентичны по конструкторским решением и отличаються только геометричекими размерами которые заданы исходя из расчетов, воспользуемся функцией копирования на всей конструкции включая и ФНЧ. Сделав копию и используя функцию маштабирования можно уменьшить или увеличить общий размер конструкции как требует этого конструирование.

После чего делаем то же самое с третьей секцией антенной системы. Далее обьеденяем три части в одну конструкцию при этом не затрагиваем ФНЧ для возможности их перемешеня внутри волновода, для более тонкой настройки полосы пропускания. После чего мы уже можем вырезать внтурению часть конструкции что бы получилась полость (волновод). Для сужения

диаграммы направлености стоит спроектировать круглый рупор и так же совместить его с общей моделью. В конце конструкция получает вид представленный на (рисунке 2) [1].

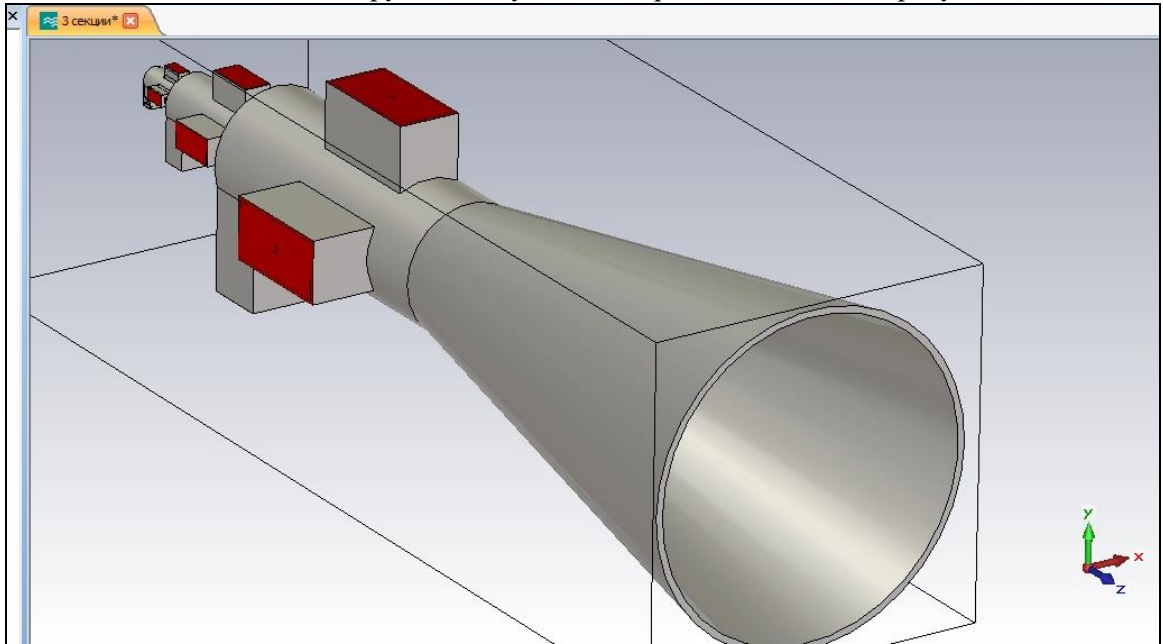

Рис.2 - 3D модель спроектированной многочастотной двухмодовой антенной системы с поляризационным разрешением

Для разделения волн  $H_{11}$  и  $H_{01}$  в каждой из трех секций антенного устройства сконструируем модовые фильтры (МФ) - режекторные кольца в форме тора. Как и фильтры нижних частот стоит не объединять их с общей конструкции для возможности перемещения их для подстройки и корректировки провала на ДН [2].

После создания 3D модели нужно задать порты возбуждения волноводов с 1 порта по 6-ой, задания трех мониторов частоты на 3,5 ГГц; 10 ГГц; 22 ГГц. Настроить параметры расчета и вывода параметров, которые требуется от электромагнитного моделирования, в нашем случае это S-параметры и ДН для будущего сравнения их с реально измеренными параметрами [1].

Таким образом, применение такой СВЧ радиометрической системы позволит выполнять измерения любой пространственно однородной или неоднородной атмосферы, осуществлять исследование пространственной структуры выделенной области атмосферы на разных частотах, что расширит возможности для оперативной оценки геофизических параметров атмосферы и построения прогнозов развития атмосферных процессов.

## **Литература**

1. Моделирование антенн в режимах излучения и рассеяния в пакетах CST STUDIO, HFSS, FEKO и узкоспециализированных программах Юрцев О.А., Бобков Ю.Ю., Кизименко В.В., Юбко А.П., Герасимович Г.В. (1/2).

2. Патент на изобретение №2300831 Способ снижения уровня шума антенны и двухмодовая апертурная антенна. // Федосеева Е.В., Ростокина Е.А., Ростокин И.Н. Опубл.: 10.06.2007 Бюл. №16.